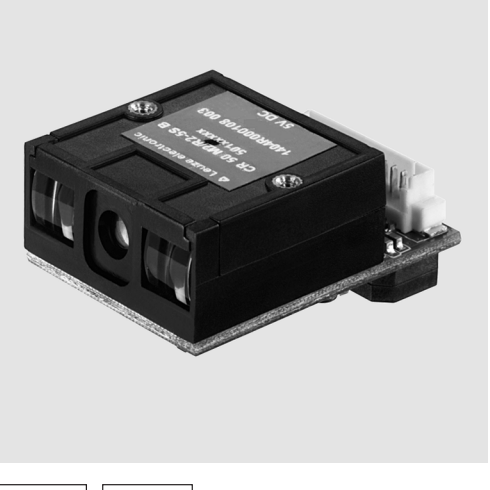

fr 02-2015/09 50126230-01 fr 02-2015/09 50126230-01

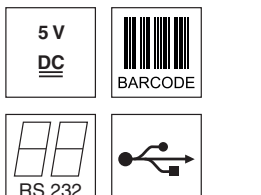

 Moteur de lecture linéaire CCD pour tous les codes à barres 1D usuels

50 … 230mm

- **•** Très petit module
- Décodeur intégré
- Ports RS232 et USB 2.0
- Température de fonctionnement 0°C …+50°C

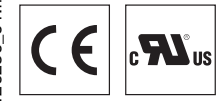

## CR50 Moteur de lecture CCD avec décodeur intégré

## Encombrement

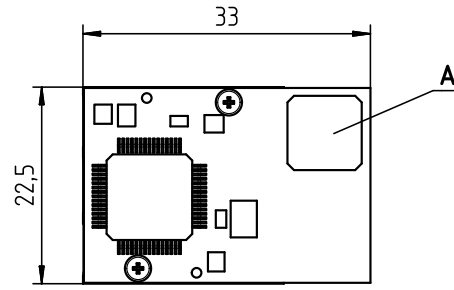

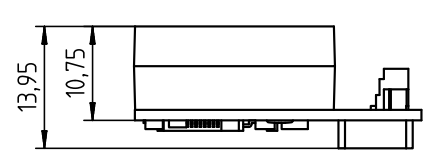

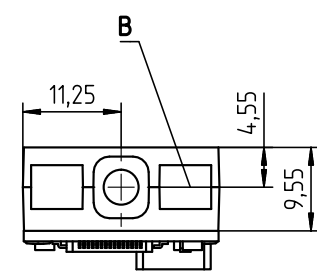

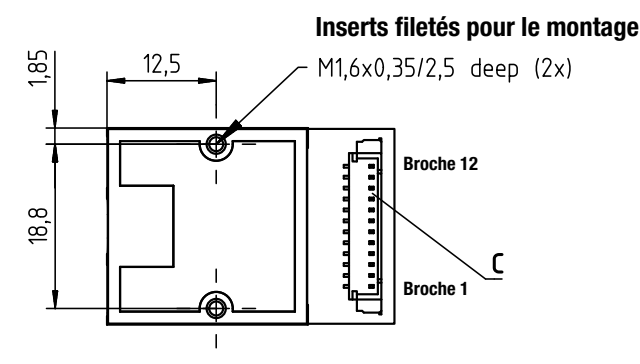

A Émetteur de signaux acoustiques (buzzer)<br>B Ligne de balayage LED

- Ligne de balayage LED
- C Connecteur Molex (53398-1271), 12 pôles

## Raccordement électrique

### Molex 53398-1271, 12 pôles

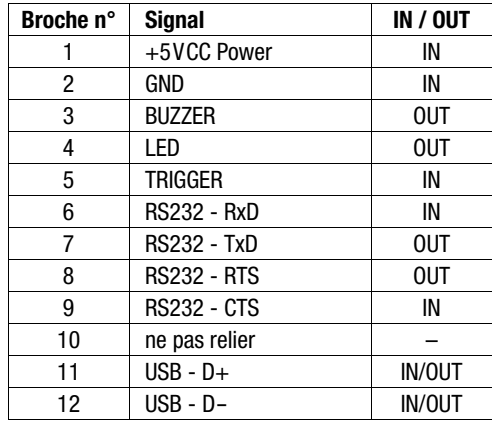

# **∆ Leuze electronic**

## CR50

## Caractéristiques techniques

## **Données optiques**<br>Système optique

Longueur d'onde<br>Vitesse de balavage Contraste 30% de modulation

Spécifications des codes<br>Types de code

## Données électriques

Tension d'alimentation UN 4,5 … 5,5VCC Consommation de courant 120mA max.

### **Ports**

Type de port RS232 et USB 2.0<br>Vitesse de transmission RS232 300 ... 115.200 Bd Format de données RS232

## Données mécaniques<br>Poids

Dimensions (HxLxP)<br>Fixation

### Caractéristiques ambiantes

Température ambiante (fonctionnement) Température ambiante (stockage)<br>Humidité de l'air Lumière parasite 100.000 lux max.<br>Normes de conformité FCC (partie 15. cl

Système optique CCD Linear Imager<br>
Source Iumineuse LED intégrée (lumiè LED intégrée (lumière rouge visible) Vitesse de balayage typ. 330 balayages/s Distance de lecture 50mm … 230mm

Types de code 2/5 entrelacé, Code 39, Code 128 (y c. type C), EAN 128, EAN 8, EAN 13, UPC A, UPC E, Codabar, Code 93 Largeur de module 5 … 20mil / 127 … 500μm (selon la distance)

300 ... 115.200Bd, configurable<br>configurable Trigger entrée de commutation (active/inactive = 0V/+5V ou non raccordée) ou Presentation Mode Buzzer sortie à transistor NPN (modulé) / Good Read<br>LED sortie à transistor NPN, 20mA max. / Good Re sortie à transistor NPN, 20mA max. / Good Read

 $10g$  (sans câble)<br> $14x22,5x33mm$ Fixation 2 perçages M1,6x0,35, 2,5mm de profondeur<br>Raccordement électrique Molex Inc. (53398-1271), 12 pôles Molex Inc. (53398-1271), 12 pôles

0°C … +50°C Humidité de l'air humidité relative 10 … +60°C<br>Humidité de l'air humidité relative 10 … 90%, sans condensation<br>Humière parasite 100 000 lux max Normes de conformité FCC (partie 15, classe B), CE (EN 55022:2010 classe B, EN 62471:2008)

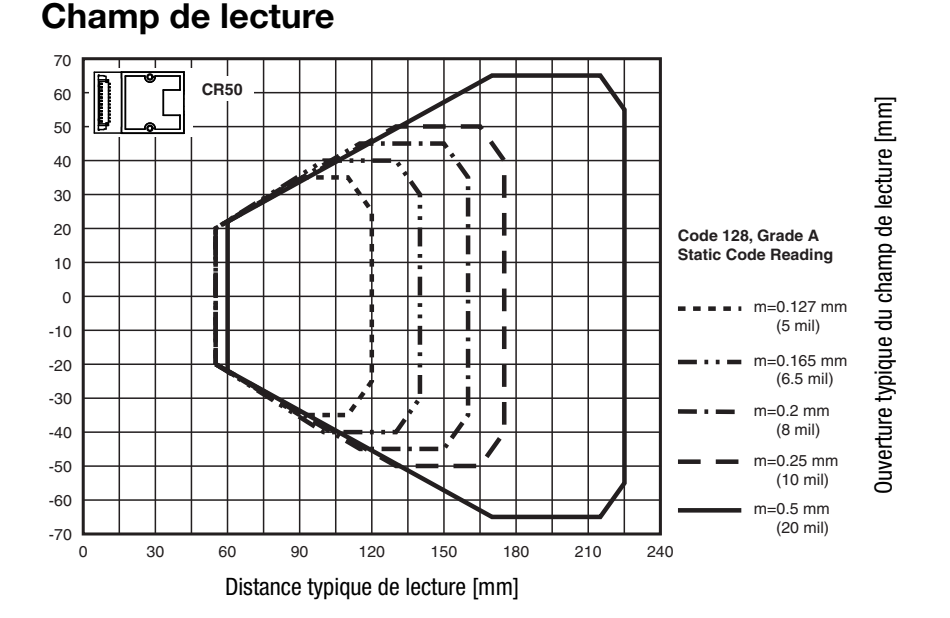

## Pour commander

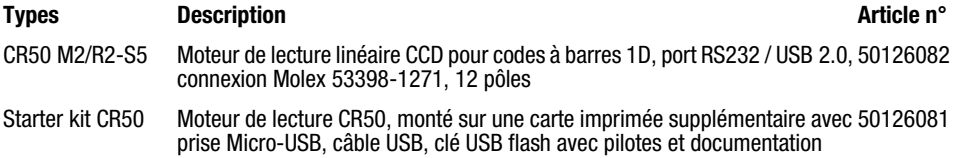

### Remarques

### **Respecter les directives**

## **d'utilisation conforme !**

- Le produit n'est pas un capteur de sécurité et ne sert pas à la protection de personnes.
- Le produit ne doit être mis en service que par des personnes qualifiées.

 $\&$  Employez toujours le produit dans le respect des directives d'utilisation conforme.

### $\bullet$  Options

Moteur de lecture très petit et léger avec décodeur intégré pour tous les codes à barres 1D usuels. Transmission des données par port RS232 ou USB 2.0 configurable.

### ● Pilotes

Pilote USB pour la configuration du moteur de lecture CR50

### Téléchargement

"LeAnalysisCollectionSetup["](http://www.leuze.com)  [à l'adresse](http://www.leuze.com) www.leuze.com

### CR50 Moteur de lecture CCD avec décodeur intégré

### Connexion et mise en service du starter kit CR50 (50126081)

Vous trouverez une brève description de l'installation du pilote associé et du logiciel de configuration Sensor Studio à la dernière page du présent document.

### Mise hors tension de l'ordinateur

Vous trouverez les informations relatives à la mise hors tension et à l'extinction de l'ordinateur raccordé, opérations à effectuer avant de brancher des appareils périphériques tels qu'un scanner, dans la notice d'utilisation correspondante de votre ordinateur.

### Raccordement à un PC – Sensor Studio

Le logiciel de configuration Sensor Studio fournit une interface utilisateur graphique destinée à la manipulation, à la configuration et au diagnostic d'un grand nombre de produits Leuze. Si besoin, le logiciel de configuration Sensor Studio peut être installé à partir de la clé USB (interface graphique CR50).

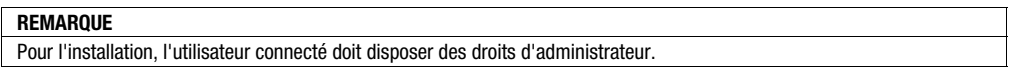

### Raccordement du starter kit CR50 au port USB (émulation de port COM)

Cette section décrit le fonctionnement du starter kit CR50 comme interface série sur un port USB. Ce mode de fonctionnement permet d'émuler un port COM et d'envoyer les données importées à un nouveau port COM. Le pilote utilisé pour l'émulation de ce port COM est disponible sur la clé USB qui fait partie du starter kit.

### Schéma de raccordement :

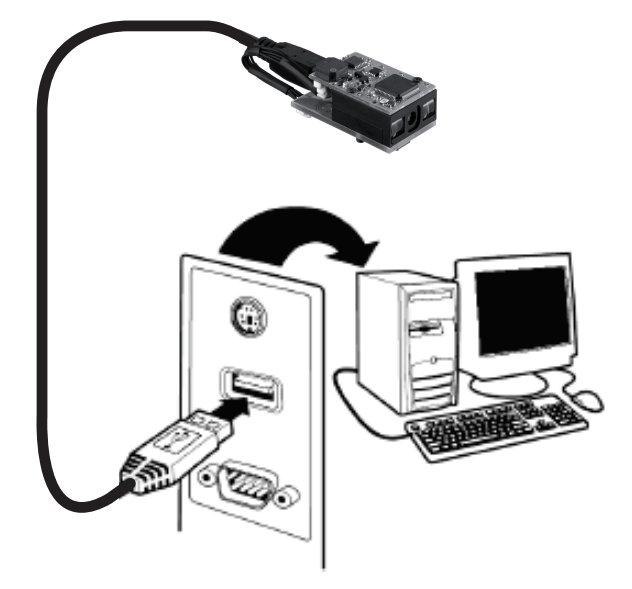

### Procédure pour l'installation logicielle et matérielle :

1.Installez le pilote USB série (droits d'administrateur requis).

- 2. Si besoin, installez le logiciel de configuration Sensor Studio (droits d'administrateur requis).
- 3.Branchez une extrémité du câble de liaison USB à un port USB libre de l'ordinateur et l'autre extrémité à la prise Micro-USB du module CR50.
- 4.Le moteur de lecture acquitte ce branchement par un bip.
- 5.Le moteur de lecture peut maintenant être configuré via le logiciel de configuration Sensor Studio. Les valeurs des codes décodés peuvent être affichées sur le terminal dans l'onglet Diagnostic.

# **∆ Leuze electronic**

## CR50

## Logiciel de configuration Sensor Studio

Le logiciel de configuration Sensor Studio fournit une interface utilisateur graphique destinée à la manipulation, à la configuration et au diagnostic du moteur de lecture CR50. Sa structure suit le concept FDT/DTM.

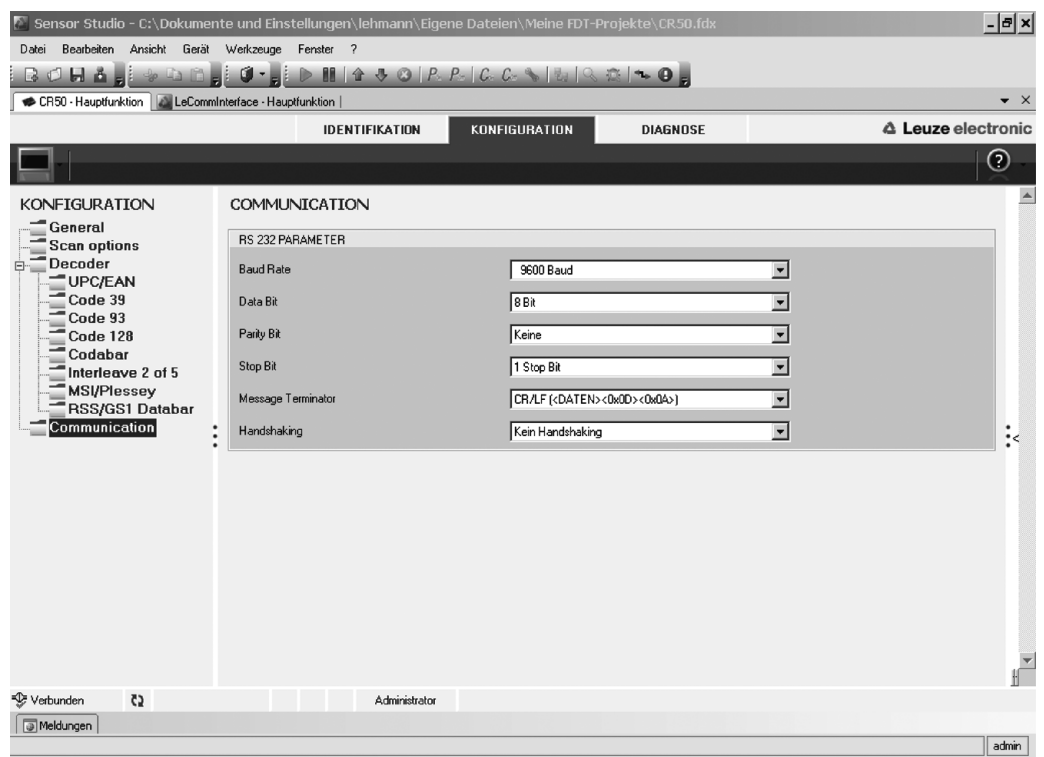

# **∆** Leuze electronic

## CR50 Moteur de lecture CCD avec décodeur intégré

## Exemples de codes à barres

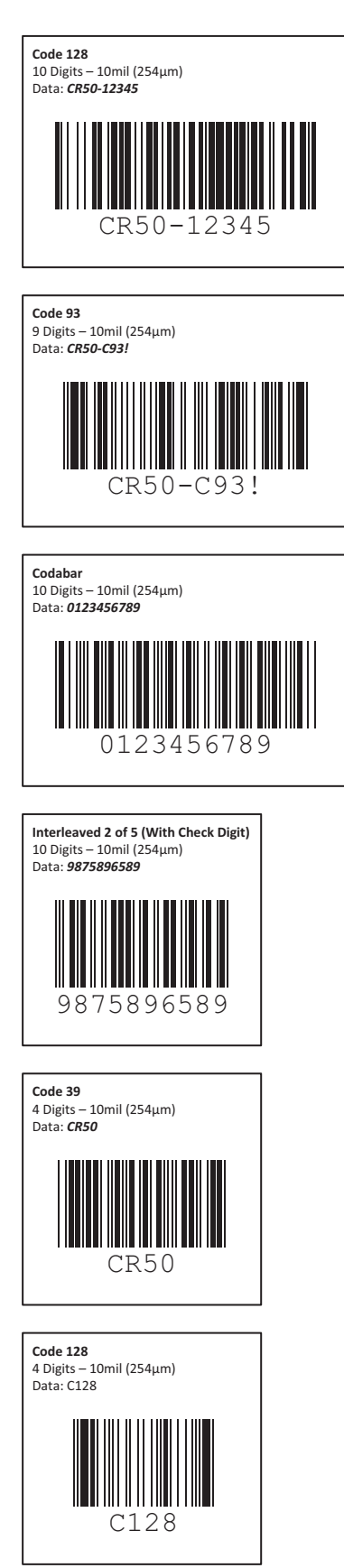

CR50

## Remise aux réglages d'usine

Scannez pour cela les codes suivants les uns après les autres.

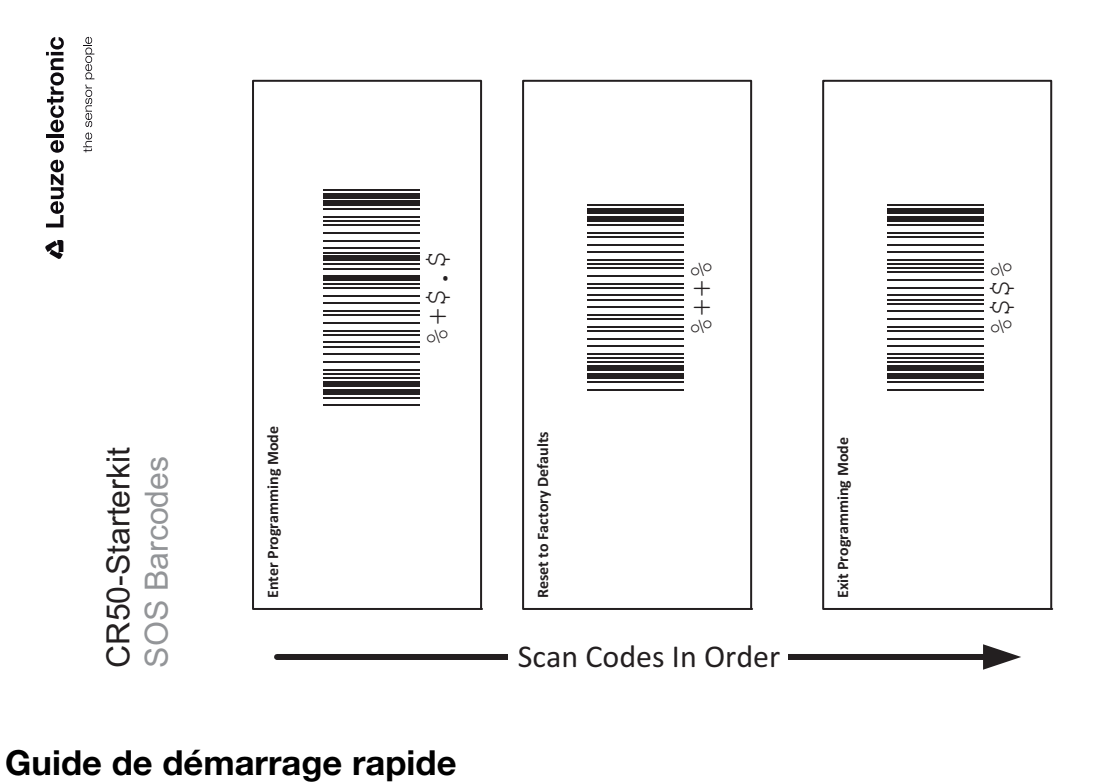

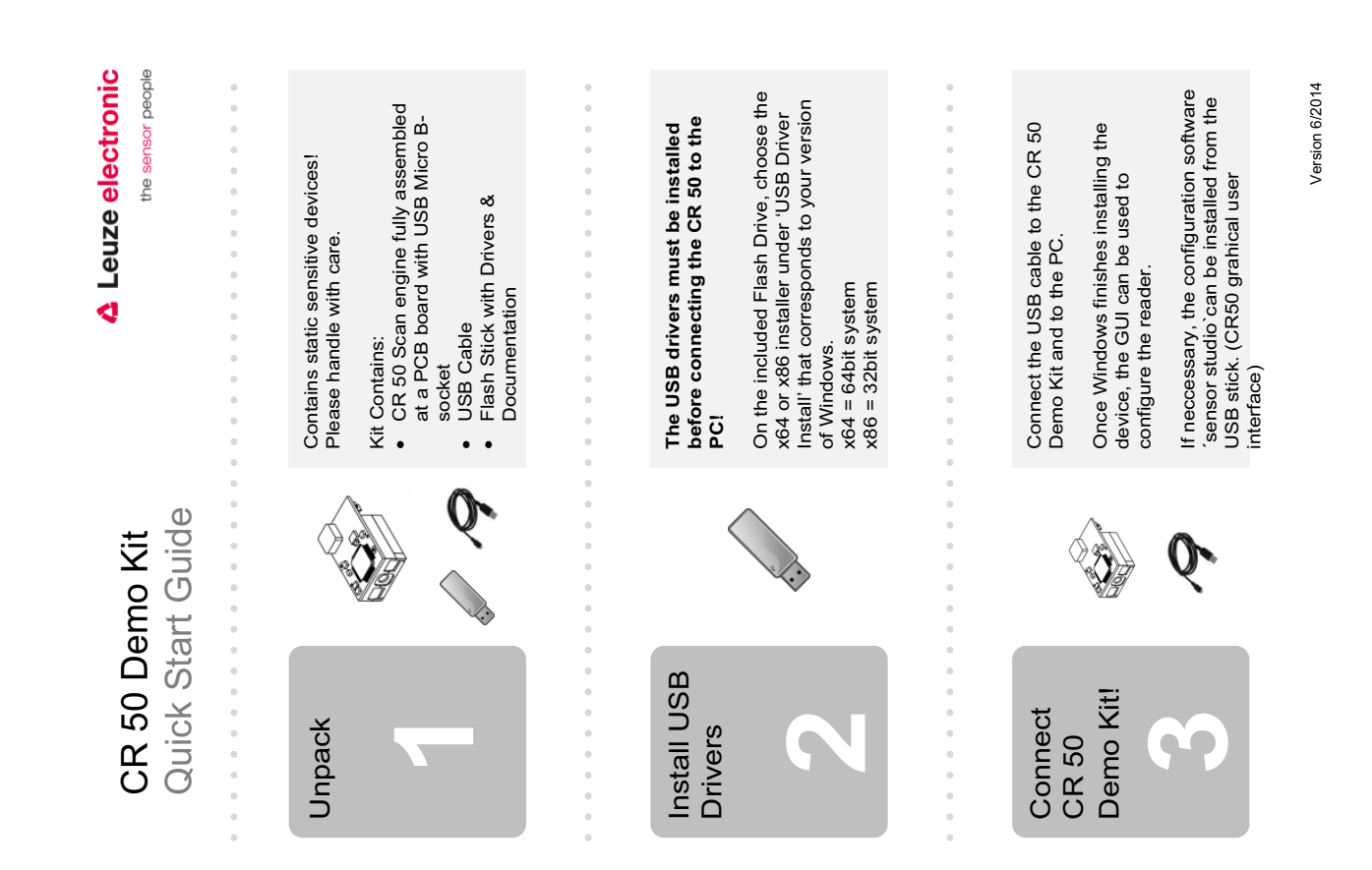